## <span id="page-0-1"></span>**Validate a Select List (cascading) custom field**

On this page

[Configuration](#page-0-0) | [Related use cases](#page-1-0)

### Use case

Validate the parent and child options of a Select List (cascading) field.

<span id="page-0-0"></span>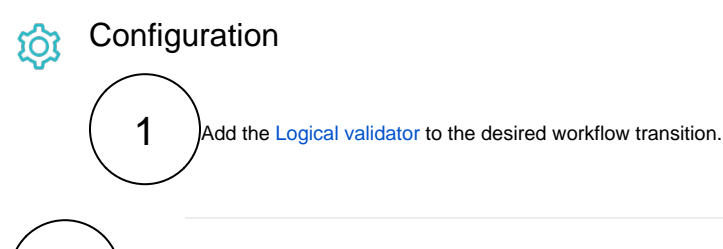

# 2

#### **Expression**

Add the following expression to evaluate both options of a Select List (cascading) custom field.

```
%{issue.cfaaaaa} = "Parent option - Child option"
```
Please, **replace the ID of the field code** before testing the expression and note that the parent option must be separated from the child option with a **hyphen "-" surrounded by two spaces**.

### Variations

By adding .0 or .1 to the field code of the custom field, the respective values of the parent option and child option can be accessed.

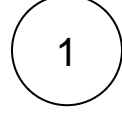

For accessing the parent option:

%{issue.cfaaaaa.0} = "Parent option"

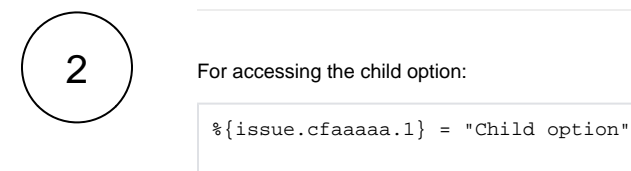

<span id="page-1-0"></span>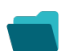

## Related use cases

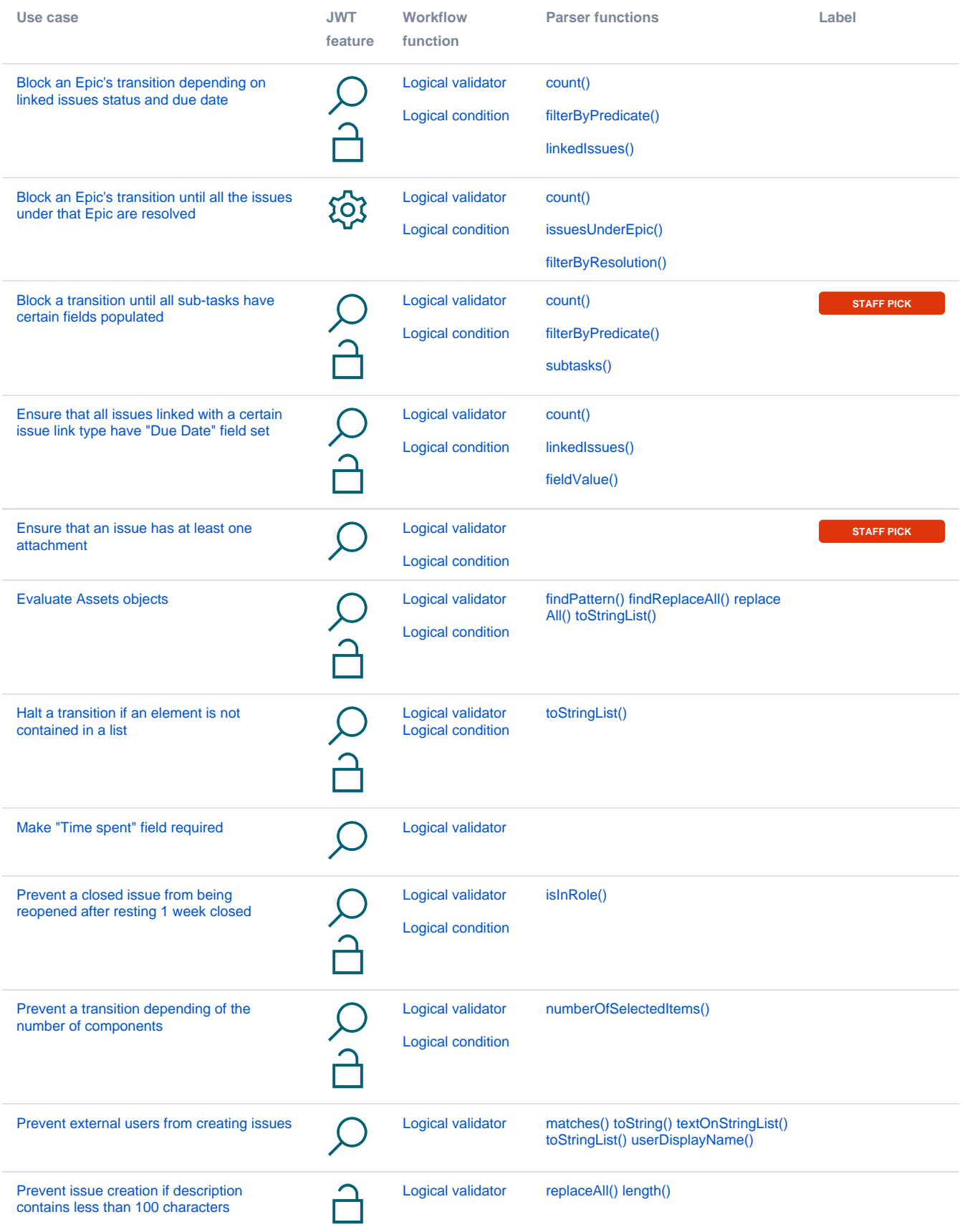

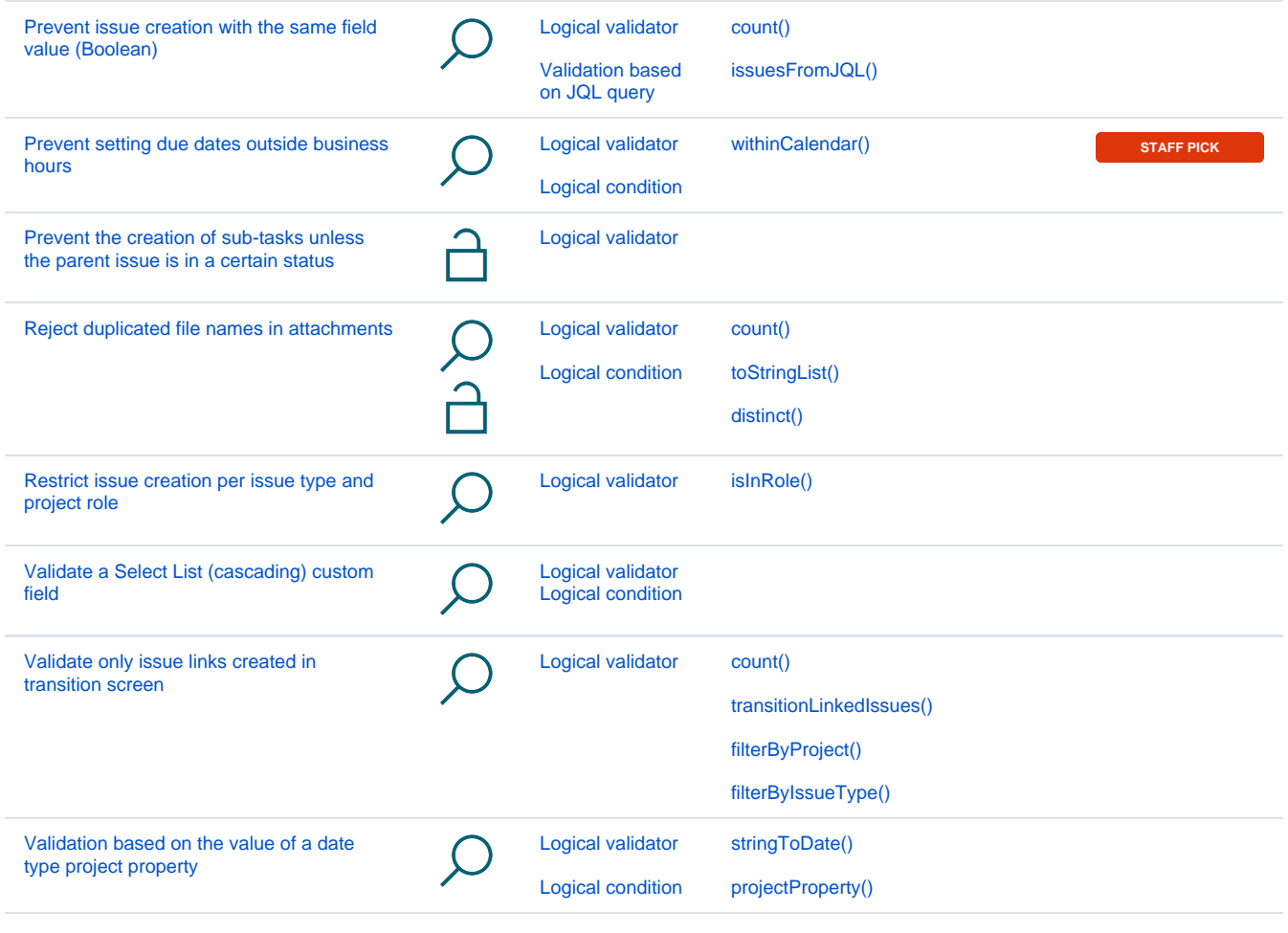

If you still have questions, feel free to refer to our [support](https://apps.decadis.net/display/DECADIS/Support) team.